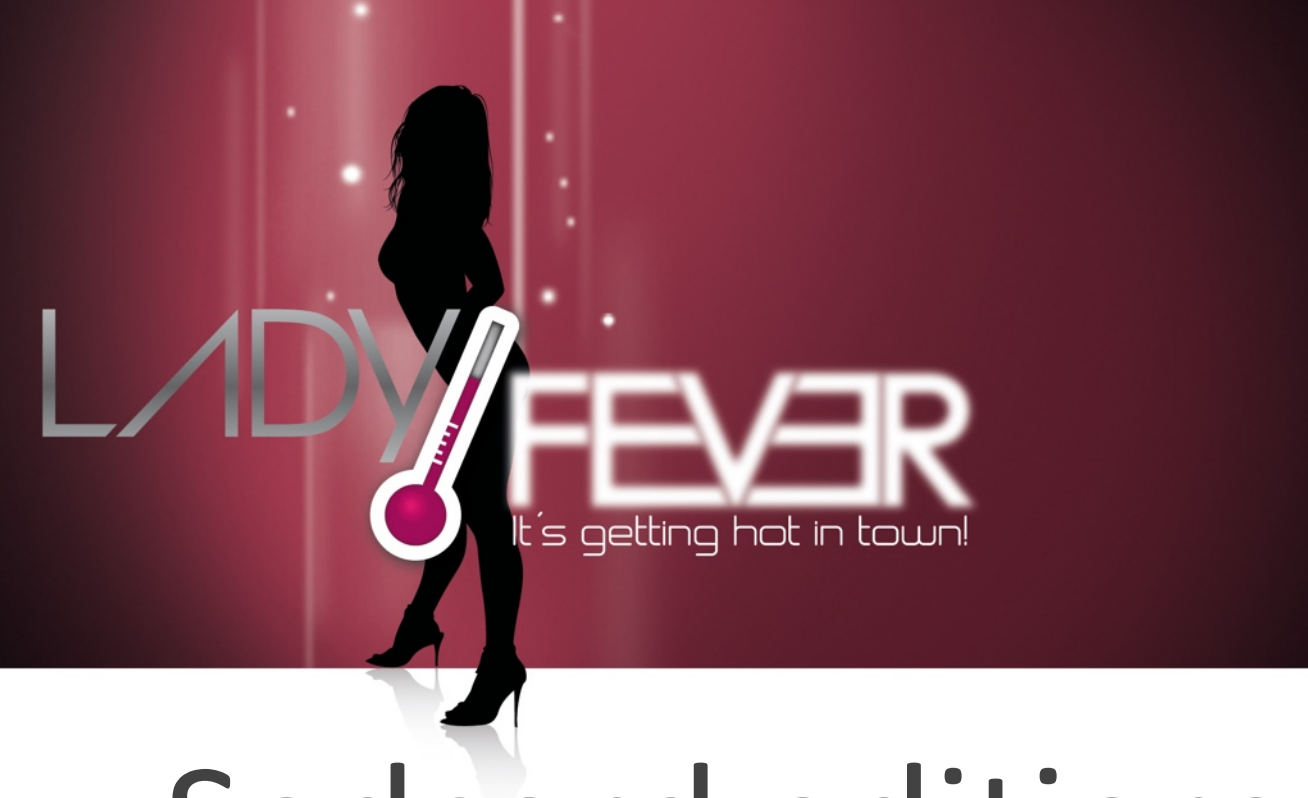

# Sedcard editieren

**LadyFever.de** | Ladys - Wie editieren Sie Ihre Sedcard?

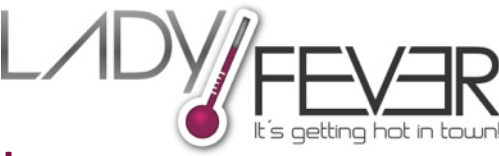

## **Wichtige Informationen zum editieren Ihrer Sedcard auf LadyFever.de!**

LadyFever.de ist die Plattform mit dem höchsten Anspruch an die dort präsentierten Lady's. Sie sollten genauso anspruchsvoll bei der Pflege Ihrer Sedcard und des dazugehörigen Anzeige-Text sein.

Damit Besucher über die Suche auf Ihre Sedcard gelangen können, sind neben aussagekräftigen, hochwertigen Fotos ansprechende Texte auf Ihrer Sedcard und ein werbewirksamer Anzeigentext wichtig. In dieser Anleitung finden Sie alle wichtigen Informationen zur Pflege der Sedcard und des Anzeigentext.

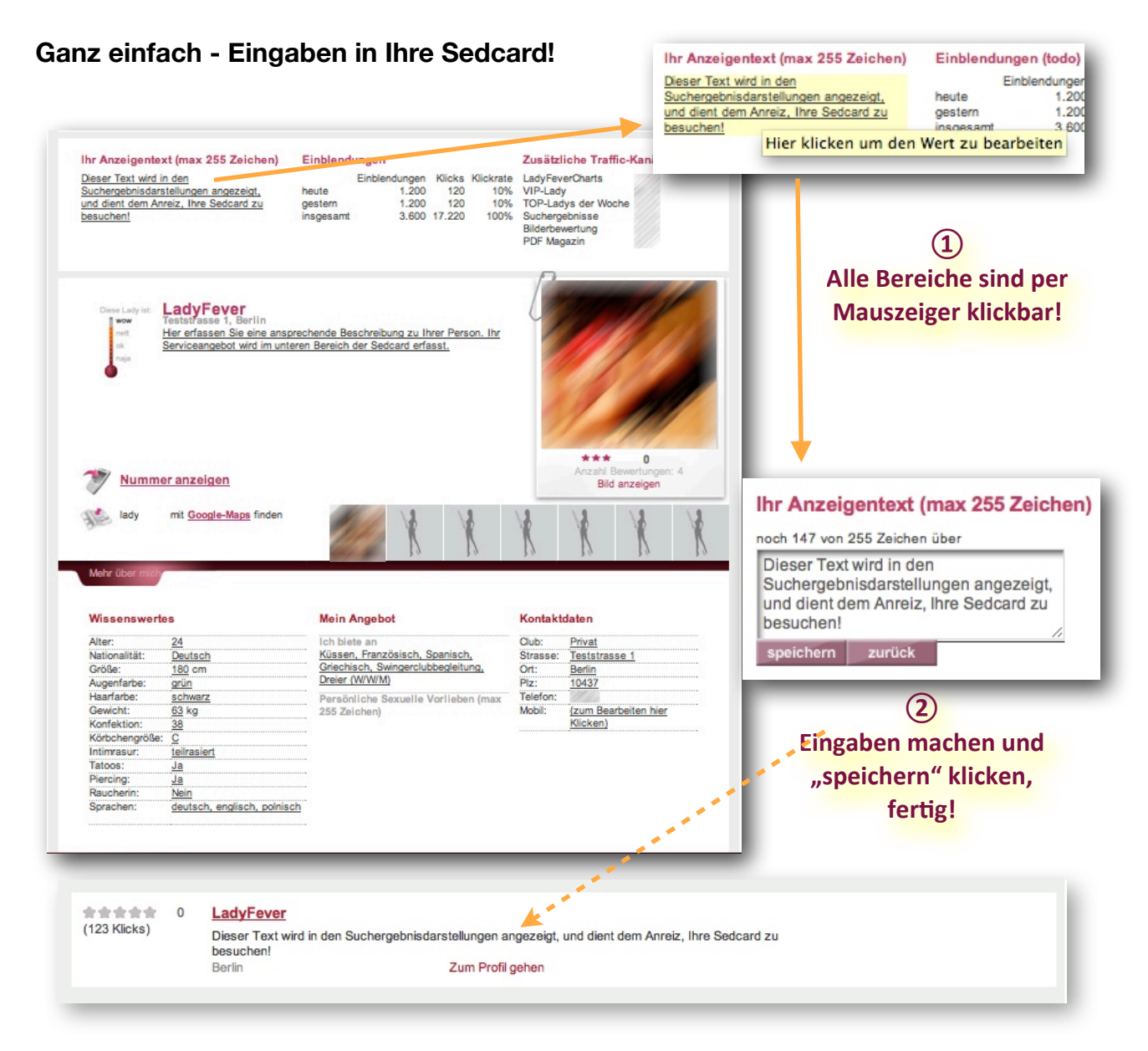

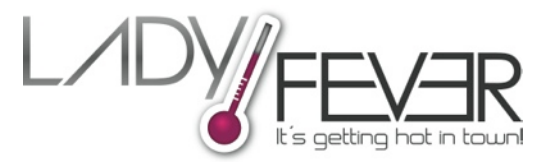

### **Noch einfacher - Bilder in die Sedcard einfügen**

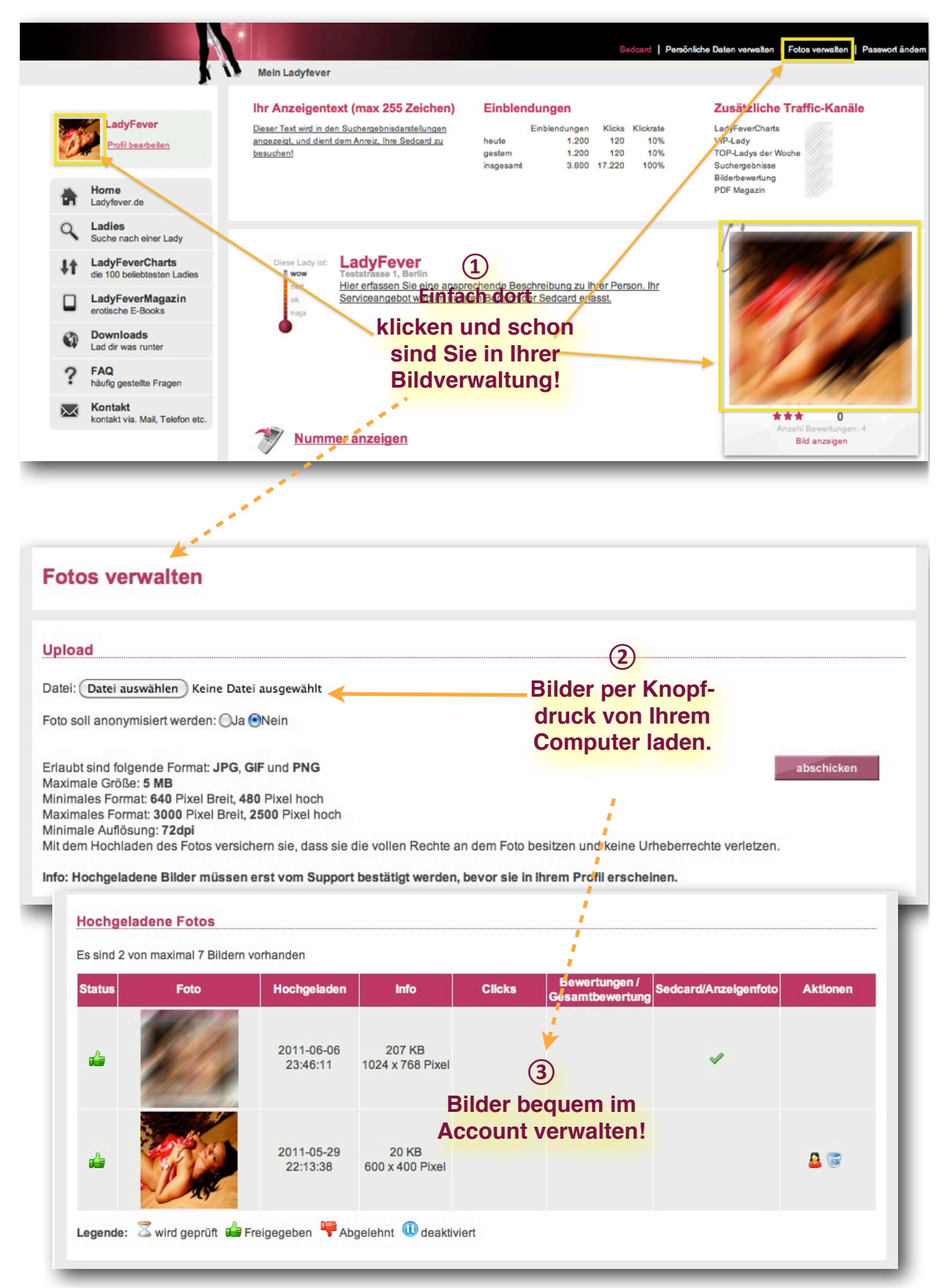

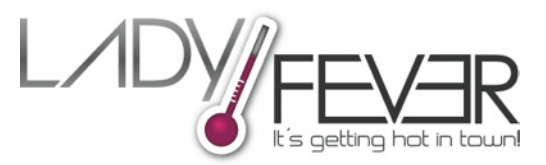

#### **So legen Sie Ihr Anzeigen/Sedcardfoto fest**

Das attraktivste/aufreizendste Foto sollten Sie als Foto nutzen, um potentielle Kunden über Ihrer Anzeige auf Ihre Sedcard zu verweisen. Das Anzeigen/Sedcardfoto legen Sie ganz einfach mit einem Mausklick über die Bildverwaltung fest:

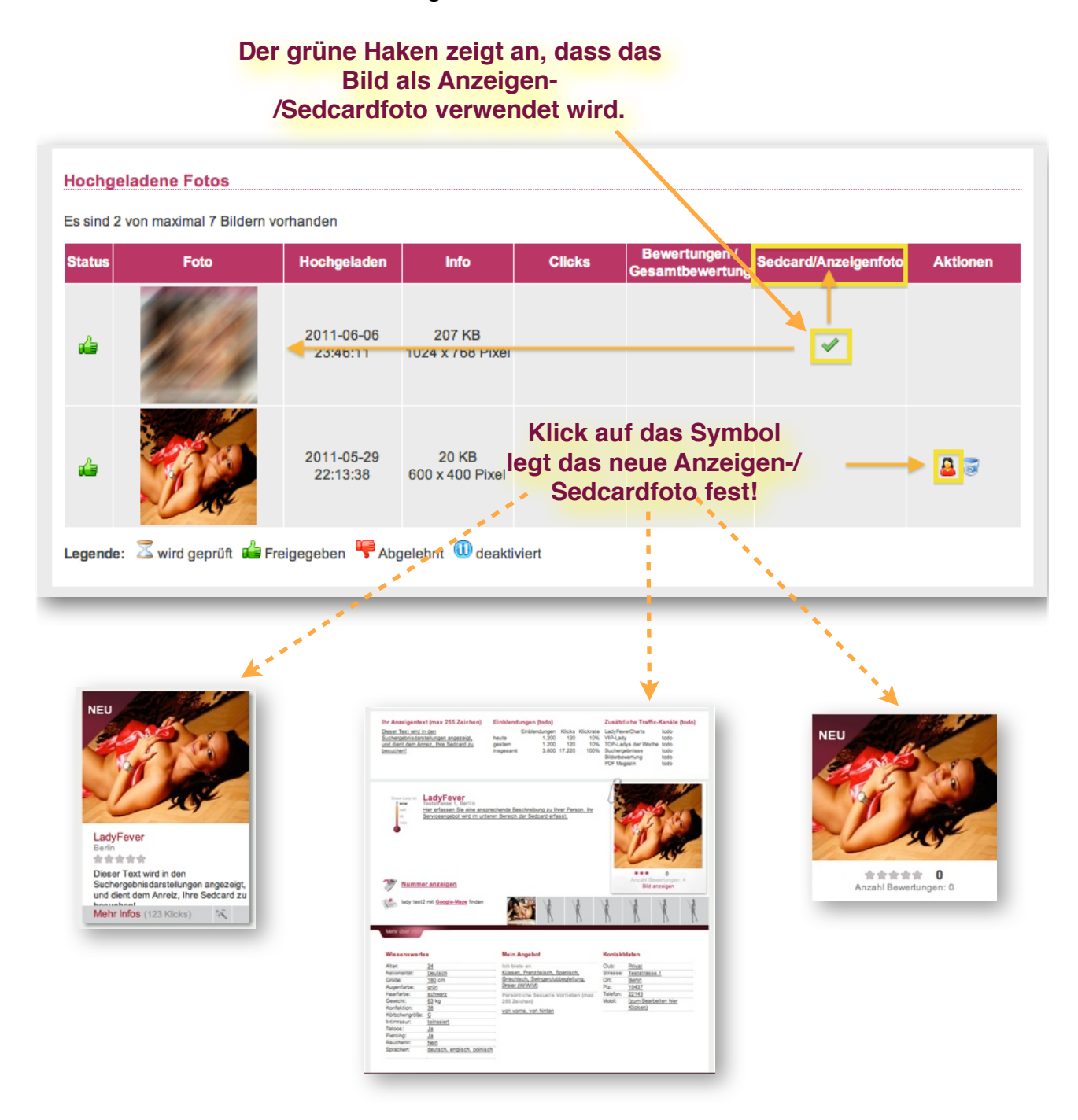

Anschließend wird das aktuelle Anzeigen-/Sedcardfoto in allen Darstellungen verwendet!

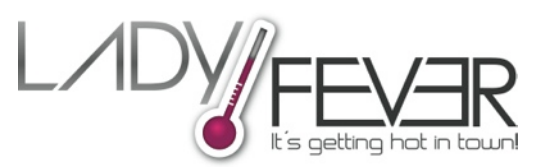

#### **Sie arbeiten hin und wieder in einem Club?**

Einige Damen arbeiten regelmäßig in Clubs, die dann die Damen auch auf Ihrer Clubseite präsen tieren wollen, um durch die Darstellung neuer Ladies die Attraktivität ihres Clubs zu erhöhen.

Über LadyFever ist die Zuordnung zu einem Club, sofern dieser bereits bei LadyFever geführt wird, spielend einfach zu erledigen:

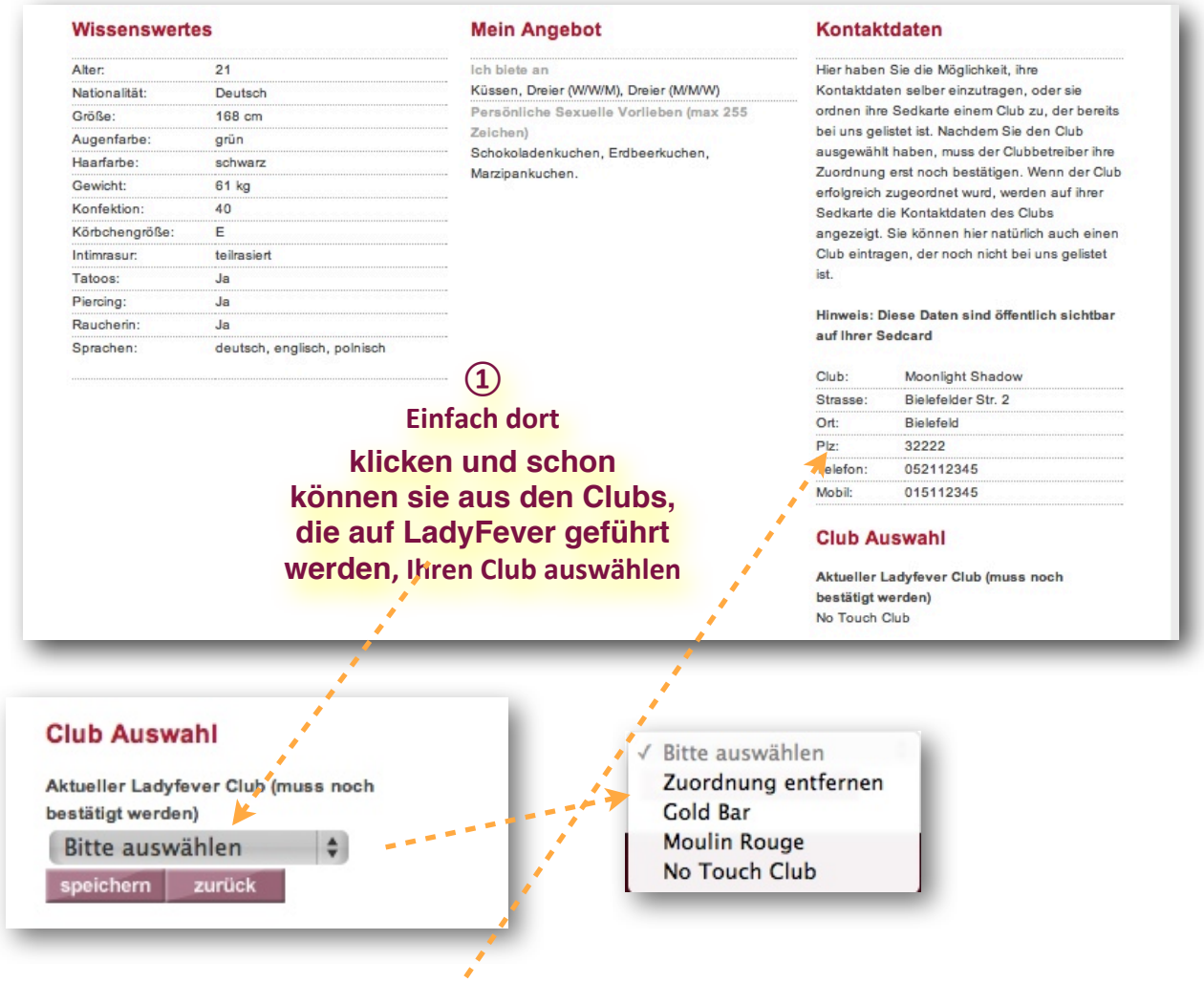

Der Clubbetreiber erhält nach der Zuordnung einen Hinweis. Wenn der Clubbetreiber die Zuordnung bestätigt hat, wird in Ihrer Sedcard automatisch die Adresse des Clubs angezeigt, Ihr ausgewähltes Profilbild wird zudem auf der Sedcard des Clubs dargestellt.

Sollte Ihr Club noch nicht bei LadyFever vertreten sein, müssten Sie die Clubadresse einmal händisch in dem darüberliegenden Feld erfassen.

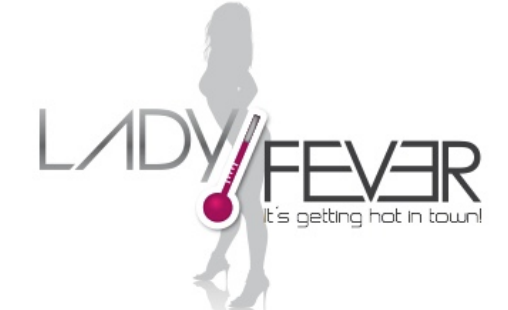

 $no$ -touch-business UG (haftungsbeschränkt) Kastinenweg 10 

32130 Enger

 

Steuernummer: 324/5723/2227 

Ust-IdNr.: DE267467176 

Amtsgericht Bad Oeynhausen – HRB 11539

Geschäftsführer: Norbert Mandry

 

Internet: [www.ladyfever.de](http://www.ladyfever.de) E-Mail: [info@ladyfever.de](mailto:info2010@content.de)